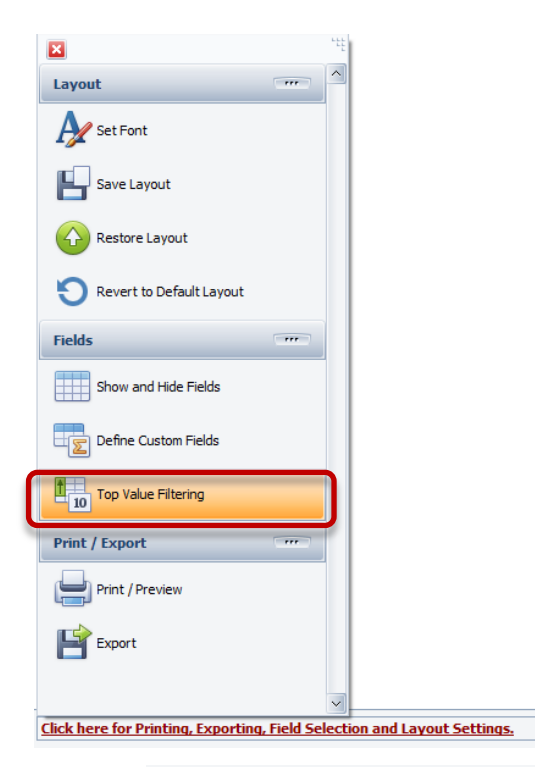

## **Finding the Top 'x' Values**

Let's say we want to find the Top 3 downtime reasons for a specific category of downtime, by line.

There is a new **function** called **Top Value Filtering**.

This **function** is available in the any of the pivot grids.

First, we are going to display the list of Down Time reasons for all of our lines.

Then we are going to filter for those reasons that begin with MS (because we use reason codes responsibly ~ [[Click Here to learn more](http://oeestudio.com/images/tooltips/OEEStudio-UsingReasonCodesResponsibly.pdf)]

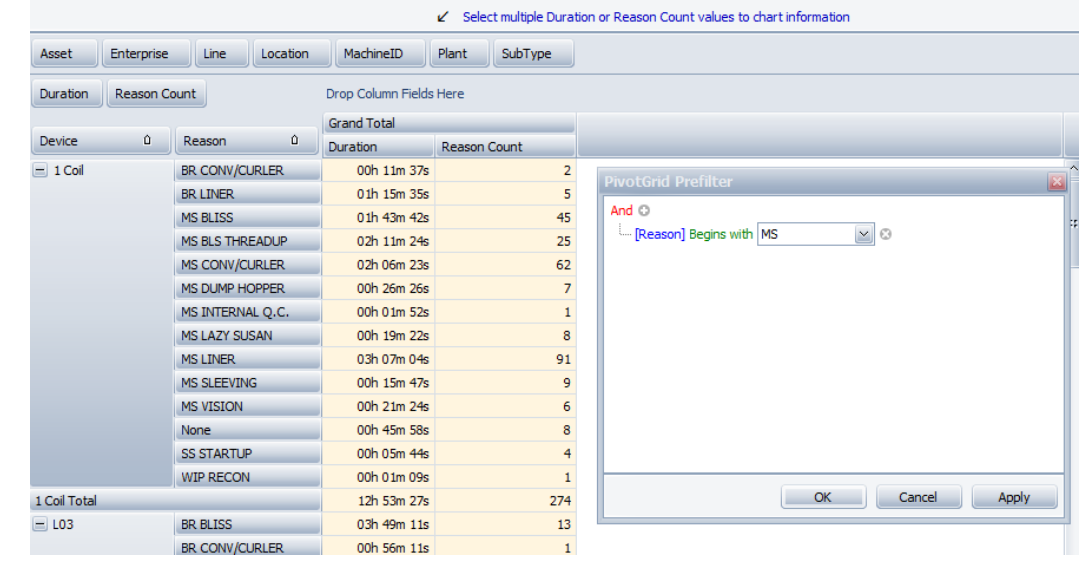

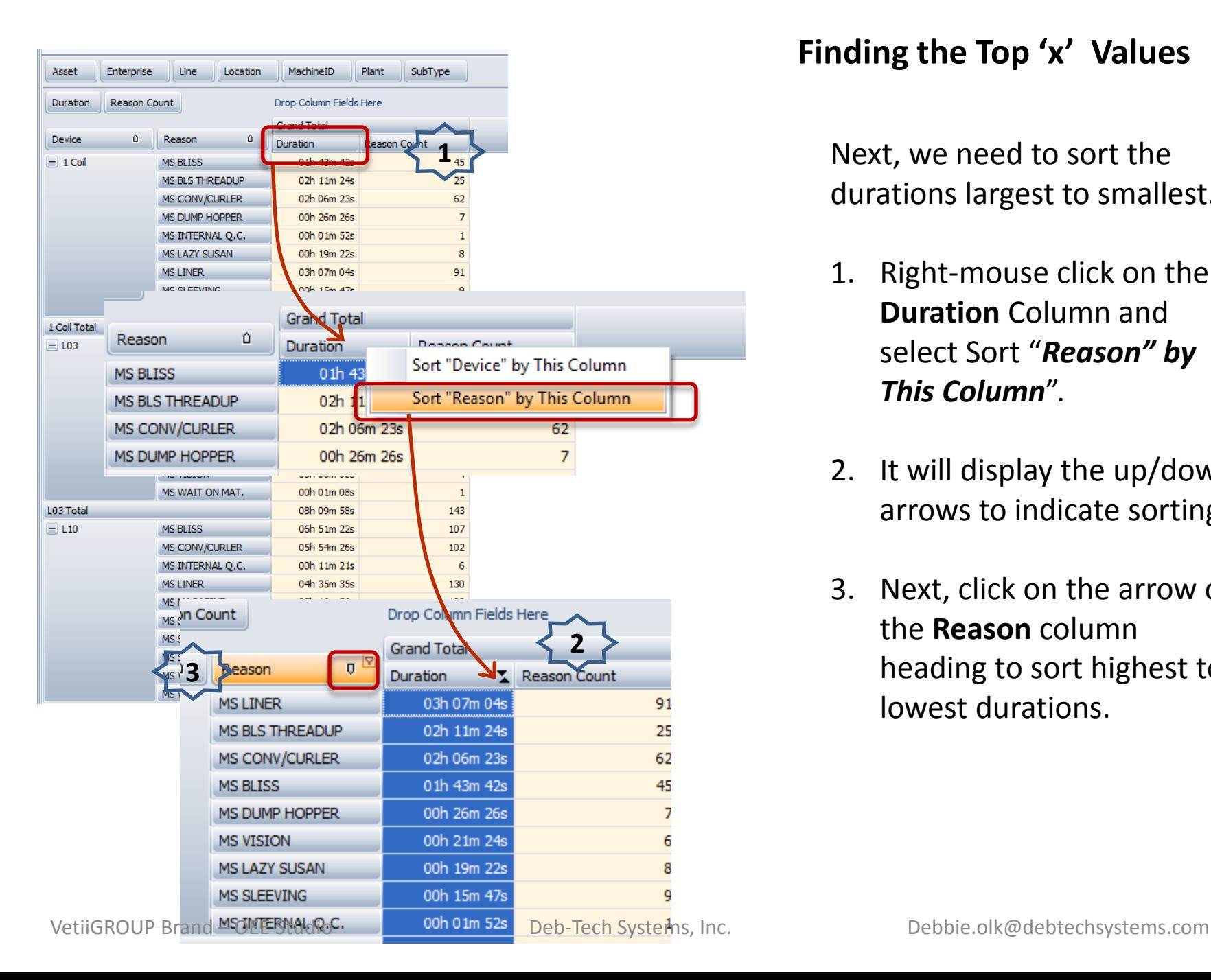

## **Finding the Top 'x' Values**

Next, we need to sort the durations largest to smallest.

- 1. Right-mouse click on the **Duration** Column and select Sort "*Reason" by This Column*".
- 2. It will display the up/down arrows to indicate sorting.
- 3. Next, click on the arrow on the **Reason** column heading to sort highest to lowest durations.

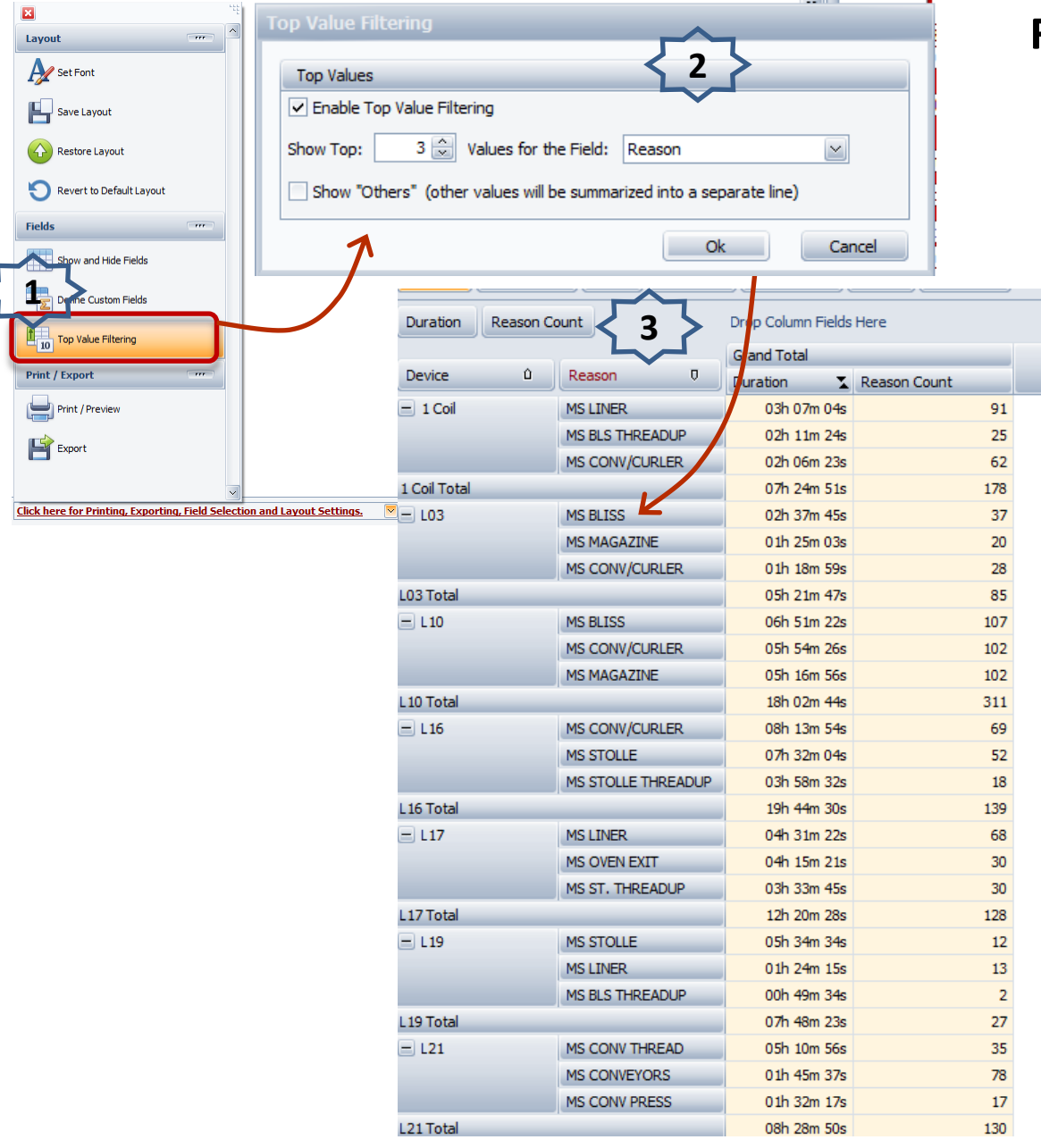

## **Finding the Top 'x' Values**

- 1. Choose '**Top Value Filtering**' menu option.
- 2. Select what you want to filter and click 'OK' button.
- 3. Now you have the Top 3 losses that begin with 'MS' for each line.